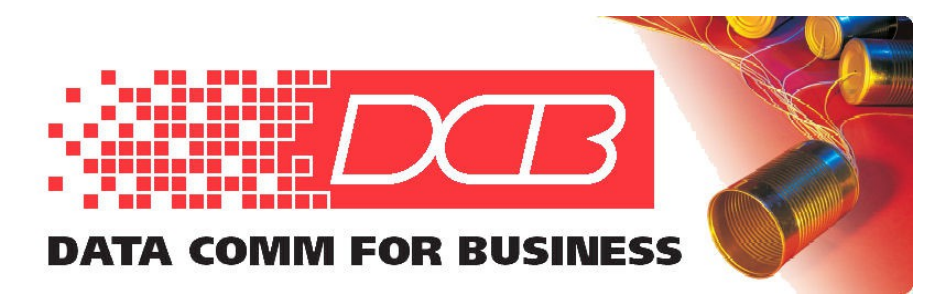

DCB, Inc. 2949 CR 1000 E Dewey, Illinois 61840

217.897.6600 Tel 800.432.2638 Toll Free 217.897.1331 Fax www.dcbnet.com

## **SM-56 Security Dial-Up Modem Application Troubleshooting Guide**

A step-by-step configuration to implement an encrypted dial-up connection using two SM-56 units is shown starting on page 6 of the manual. The following are points at which problems may occur.

- 1. If your attached device does not provide a DTR signal, you need to issue the command AT&D0 after the ATS0=1 on the answering modem.
- 2. Both modems need the same key. If you use the auto-generated random key, then you should only generate the key on one modem and write down that key to enter it in the other modem. Auto-generating random keys on both modems will result in both modems having different keys and won't work.
- 3. The commands entered after the AT+K command in the answer configuration of the sample are entered blindly. That is, after the AT+K command, you only see "OK" after entering the remainder of commands (from AT+E1 to AT&Y0 on the list).
- 4. If the device connected to the answer modem is streaming data, the call will be aborted. This is characteristic of all dial-up modems.
- 5. If the device connected to the answer modem echoes data the modem will not answer. To correct this, issue the command ATQ1&W to the answer modem. This will quiet the modem result codes so that there is no data to echo. You will not see an "OK" after you issue this command.
- 6. The modem DTE speed is set by dip switches. Insure that you have that speed match your devices. See p. 11 of the manual. The default setting is 57,600.
- 7. If the modems connect but you are still having problems, suspect wiring issues. See p. 10 of the manual for the modem's interface description.

The SM-56 modem is shipped with several wiring adapters and a straight through line cord. Combining the DIRECT PC and REMOTE PC adapters with the line cord between them provides a null modem cable to connect directly to a PC for initial configuration. Combining the DIRECT PC and REMOTE PC 25 adapters with the line cord between them provides a cable to make the modem appear as a standard 25 pin modem DCE interface.